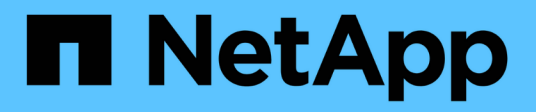

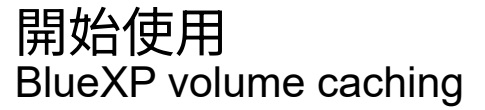

NetApp November 17, 2023

This PDF was generated from https://docs.netapp.com/zh-tw/bluexp-volume-caching/get-started/cacheintro.html on November 17, 2023. Always check docs.netapp.com for the latest.

# 目錄

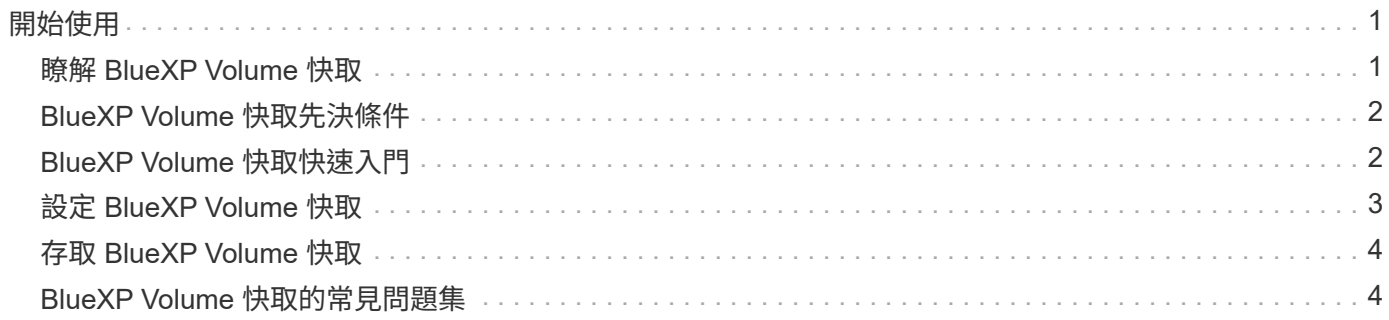

### <span id="page-2-1"></span><span id="page-2-0"></span>瞭解 **BlueXP Volume** 快取

Volume 快取是 ONTAP 9 軟體的一項功能、是一項遠端快取功能、可簡化檔案發佈、減少 WAN 延遲、讓資源更接近使用者和運算資源的位置、並降低 WAN 頻寬成本。Volume 快 取可在遠端位置提供持續且可寫入的 Volume 。您可以使用 BlueXP 磁碟區快取來加速資 料存取、或卸載大量存取磁碟區的流量。快取磁碟區是讀取密集工作負載的理想選擇、尤 其是用戶端需要重複存取相同資料的地方。

有了 BlueXP Volume 快取、您就能擁有雲端的快取功能、特別是適用於 NetApp ONTAP 、 Cloud Volumes ONTAP 的 Amazon FSX 、以及內部部署的工作環境。

此服務也提供分公司存取公司資料集的權限。藉由提供需要經常從叢集中多個控制器存取的 *Hot data* 資料、您 可以提高提供給關鍵應用程式的效能。此外、透過快取全球多個地點的使用者本機熱資料、您可以同時存取集中 式資料集、同時縮短存取熱資料時所收到的回應時間、藉此加強協同作業。

#### 什麼是快取?

快取是位於主機和資料來源之間的暫存儲存位置。快取的目標是儲存經常存取的來源資料部分、使資料的處理速 度比從來源擷取資料快。在讀取密集的環境中、快取最有幫助、因為在這種環境中、資料會多次存取、並由多部 主機共用。快取系統比具有資料來源的系統快、這是透過更快的儲存系統和快取儲存空間鄰近主機來達成的。

### 使用 **BlueXP Volume** 快取的優點

BlueXP Volume 快取具有下列優點:

- 加速混合雲基礎架構的效能
- 將資料從一個雲端供應商快取至另一個雲端供應商、以移除雲端封閉環境
- 降低儲存成本
- 跨地理區域協同作業
- 在 BlueXP 中使用 NetApp 託管服務
- 能夠更快因應瞬息萬變的 IT 環境
- 雲端託管的隨選或訂閱型 Volume 快取

#### **BlueXP Volume** 快取的功能

BlueXP Volume 快取可讓您充分運用多項 NetApp 技術來達成下列目標:

BlueXP Volume 快取服務可讓您充分運用多項 NetApp 技術來達成下列目標:

- 將資料從一個雲端供應商快取至另一個雲端供應商
- 檢視及編輯快取匯出原則
- 調整現有快取的大小

• 刪除快取

#### 成本

NetApp 並不收取使用 BlueXP Volume 快取服務的費用、但您必須向雲端供應商查詢適用的資料進出費用。

### 授權

BlueXP Volume 快取不需要特殊的 ONTAP 授權。

### **BlueXP Volume** 快取的運作方式

快取磁碟區是由來源磁碟區支援的稀疏填入磁碟區。快取磁碟區可以位於與來源磁碟區相同的叢集上、也可以位 於不同的叢集上。

快取磁碟區可讓您存取來源磁碟區中的資料、而不需要將所有資料放在快取磁碟區中。只保留熱資料(工作中或 最近使用的資料)、即可有效管理快取磁碟區中的資料儲存。

如果快取磁碟區包含用戶端要求的資料、 BlueXP 磁碟區快取會讀取要求。否則、 Volume 快取服務會從來源 Volume 要求資料、並在處理用戶端要求之前儲存資料。隨後的資料要求會直接從快取磁碟區傳送。當重複存取 相同的資料時、這會改善效能、因為在第一次要求之後、資料就不再必須在網路上傳輸、或是從過載的系統中提 供。

### <span id="page-3-0"></span>**BlueXP Volume** 快取先決條件

首先、請確認您的營運環境、登入、網路存取和網頁瀏覽器是否準備就緒。

若要使用 BlueXP Volume 快取、您應該確保環境符合所有需求。

- 更新版本ONTAP
	- 叢集管理 ONTAP 權限
	- 叢集間的生命體
- 在 BlueXP 中:
	- BlueXP Connector 需要在 NetApp BlueXP 中設定。所有來源叢集和目標叢集都必須位於相同的 BlueXP Connector 上。請參閱 ["BlueXP](https://docs.netapp.com/us-en/cloud-manager-setup-admin/task-quick-start-standard-mode.html) [快速入](https://docs.netapp.com/us-en/cloud-manager-setup-admin/task-quick-start-standard-mode.html)[門](https://docs.netapp.com/us-en/cloud-manager-setup-admin/task-quick-start-standard-mode.html)["](https://docs.netapp.com/us-en/cloud-manager-setup-admin/task-quick-start-standard-mode.html) 和 ["](https://docs.netapp.com/us-en/bluexp-setup-admin/concept-connectors.html)[深](https://docs.netapp.com/us-en/bluexp-setup-admin/concept-connectors.html)[入瞭解](https://docs.netapp.com/us-en/bluexp-setup-admin/concept-connectors.html)[連](https://docs.netapp.com/us-en/bluexp-setup-admin/concept-connectors.html)[接器](https://docs.netapp.com/us-en/bluexp-setup-admin/concept-connectors.html)["](https://docs.netapp.com/us-en/bluexp-setup-admin/concept-connectors.html)。
	- 應建立工作環境。
	- 叢集應新增至目標工作環境中、並處於「開啟」或「降級」狀態。
	- 標準 BlueXP 需求。請參閱 ["BlueXP](https://docs.netapp.com/us-en/cloud-manager-setup-admin/reference-checklist-cm.html) [需](https://docs.netapp.com/us-en/cloud-manager-setup-admin/reference-checklist-cm.html)[求](https://docs.netapp.com/us-en/cloud-manager-setup-admin/reference-checklist-cm.html)["](https://docs.netapp.com/us-en/cloud-manager-setup-admin/reference-checklist-cm.html)。

## <span id="page-3-1"></span>**BlueXP Volume** 快取快速入門

以下概述開始使用 BlueXP Volume 快取所需的步驟。每個步驟中的連結都會帶您前往提供 更多詳細資料的頁面。

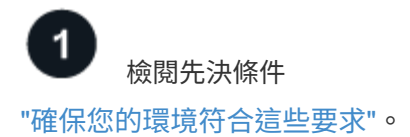

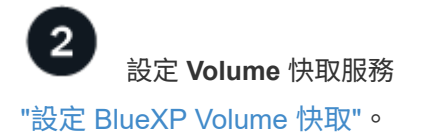

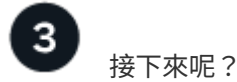

設定服務之後、接下來您可以做些什麼。

- ["](https://docs.netapp.com/zh-tw/bluexp-volume-caching/use/cache-create.html)[建立](https://docs.netapp.com/zh-tw/bluexp-volume-caching/use/cache-create.html)[快取](https://docs.netapp.com/zh-tw/bluexp-volume-caching/use/cache-create.html)["](https://docs.netapp.com/zh-tw/bluexp-volume-caching/use/cache-create.html)。
- ["](https://docs.netapp.com/zh-tw/bluexp-volume-caching/use/cache-use-overview.html)[管理快取、](https://docs.netapp.com/zh-tw/bluexp-volume-caching/use/cache-use-overview.html)[編輯](https://docs.netapp.com/zh-tw/bluexp-volume-caching/use/cache-use-overview.html)[快取、](https://docs.netapp.com/zh-tw/bluexp-volume-caching/use/cache-use-overview.html)[調整](https://docs.netapp.com/zh-tw/bluexp-volume-caching/use/cache-use-overview.html)[快取大](https://docs.netapp.com/zh-tw/bluexp-volume-caching/use/cache-use-overview.html)[小](https://docs.netapp.com/zh-tw/bluexp-volume-caching/use/cache-use-overview.html)[或](https://docs.netapp.com/zh-tw/bluexp-volume-caching/use/cache-use-overview.html)[刪](https://docs.netapp.com/zh-tw/bluexp-volume-caching/use/cache-use-overview.html)[除快取](https://docs.netapp.com/zh-tw/bluexp-volume-caching/use/cache-use-overview.html)["](https://docs.netapp.com/zh-tw/bluexp-volume-caching/use/cache-use-overview.html)。
- ["](https://docs.netapp.com/zh-tw/bluexp-volume-caching/use/monitor-jobs.html)[監](https://docs.netapp.com/zh-tw/bluexp-volume-caching/use/monitor-jobs.html)[控磁碟區快取作業](https://docs.netapp.com/zh-tw/bluexp-volume-caching/use/monitor-jobs.html)["](https://docs.netapp.com/zh-tw/bluexp-volume-caching/use/monitor-jobs.html)。

### <span id="page-4-0"></span>設定 **BlueXP Volume** 快取

若要使用 BlueXP Volume 快取、請執行幾個步驟來設定。

- 檢閱 ["](#page-3-0)[先決條件](#page-3-0)["](#page-3-0) 確保您的環境已準備就緒。
- 建立 BlueXP Connector 。
- 建立工作環境。

### 在 **BlueXP** 中建立 **Connector**

下一步是在 BlueXP 中建立 Connector 。

若要在使用此服務之前在 BlueXP 中建立 Connector 、請參閱說明的 BlueXP 文件 ["](https://docs.netapp.com/us-en/bluexp-setup-admin/concept-connectors.html#how-to-create-a-connector)[如何建立連](https://docs.netapp.com/us-en/bluexp-setup-admin/concept-connectors.html#how-to-create-a-connector)[接器](https://docs.netapp.com/us-en/bluexp-setup-admin/concept-connectors.html#how-to-create-a-connector)["](https://docs.netapp.com/us-en/bluexp-setup-admin/concept-connectors.html#how-to-create-a-connector)。

### 建立工作環境

如果您尚未建立來源和目標的工作環境、則需要建立工作環境。

- ["](https://docs.netapp.com/us-en/cloud-manager-fsx-ontap/start/task-getting-started-fsx.html)[建立](https://docs.netapp.com/us-en/cloud-manager-fsx-ontap/start/task-getting-started-fsx.html)[Amazon FSX](https://docs.netapp.com/us-en/cloud-manager-fsx-ontap/start/task-getting-started-fsx.html)[以](https://docs.netapp.com/us-en/cloud-manager-fsx-ontap/start/task-getting-started-fsx.html)[利](https://docs.netapp.com/us-en/cloud-manager-fsx-ontap/start/task-getting-started-fsx.html)[ONTAP](https://docs.netapp.com/us-en/cloud-manager-fsx-ontap/start/task-getting-started-fsx.html) [不](https://docs.netapp.com/us-en/cloud-manager-fsx-ontap/start/task-getting-started-fsx.html)[工作環境](https://docs.netapp.com/us-en/cloud-manager-fsx-ontap/start/task-getting-started-fsx.html)["](https://docs.netapp.com/us-en/cloud-manager-fsx-ontap/start/task-getting-started-fsx.html)
- ["](https://docs.netapp.com/us-en/cloud-manager-cloud-volumes-ontap/task-deploying-otc-aws.html)[在](https://docs.netapp.com/us-en/cloud-manager-cloud-volumes-ontap/task-deploying-otc-aws.html)[Cloud Volumes ONTAP AWS](https://docs.netapp.com/us-en/cloud-manager-cloud-volumes-ontap/task-deploying-otc-aws.html)[中](https://docs.netapp.com/us-en/cloud-manager-cloud-volumes-ontap/task-deploying-otc-aws.html)[啟動](https://docs.netapp.com/us-en/cloud-manager-cloud-volumes-ontap/task-deploying-otc-aws.html)["](https://docs.netapp.com/us-en/cloud-manager-cloud-volumes-ontap/task-deploying-otc-aws.html)
- ["](https://docs.netapp.com/us-en/cloud-manager-cloud-volumes-ontap/task-deploying-otc-azure.html)[在](https://docs.netapp.com/us-en/cloud-manager-cloud-volumes-ontap/task-deploying-otc-azure.html)[Cloud Volumes ONTAP Azure](https://docs.netapp.com/us-en/cloud-manager-cloud-volumes-ontap/task-deploying-otc-azure.html)[中](https://docs.netapp.com/us-en/cloud-manager-cloud-volumes-ontap/task-deploying-otc-azure.html)[推出](https://docs.netapp.com/us-en/cloud-manager-cloud-volumes-ontap/task-deploying-otc-azure.html)[功能](https://docs.netapp.com/us-en/cloud-manager-cloud-volumes-ontap/task-deploying-otc-azure.html)["](https://docs.netapp.com/us-en/cloud-manager-cloud-volumes-ontap/task-deploying-otc-azure.html)
- ["](https://docs.netapp.com/us-en/cloud-manager-cloud-volumes-ontap/task-deploying-gcp.html)[在](https://docs.netapp.com/us-en/cloud-manager-cloud-volumes-ontap/task-deploying-gcp.html)[Cloud Volumes ONTAP GCP](https://docs.netapp.com/us-en/cloud-manager-cloud-volumes-ontap/task-deploying-gcp.html)[中](https://docs.netapp.com/us-en/cloud-manager-cloud-volumes-ontap/task-deploying-gcp.html)[推出](https://docs.netapp.com/us-en/cloud-manager-cloud-volumes-ontap/task-deploying-gcp.html)["](https://docs.netapp.com/us-en/cloud-manager-cloud-volumes-ontap/task-deploying-gcp.html)
- ["](https://docs.netapp.com/us-en/cloud-manager-cloud-volumes-ontap/task-adding-systems.html)[新增現](https://docs.netapp.com/us-en/cloud-manager-cloud-volumes-ontap/task-adding-systems.html)[有](https://docs.netapp.com/us-en/cloud-manager-cloud-volumes-ontap/task-adding-systems.html)[Cloud Volumes ONTAP](https://docs.netapp.com/us-en/cloud-manager-cloud-volumes-ontap/task-adding-systems.html) [的系統](https://docs.netapp.com/us-en/cloud-manager-cloud-volumes-ontap/task-adding-systems.html)["](https://docs.netapp.com/us-en/cloud-manager-cloud-volumes-ontap/task-adding-systems.html)
- ["](https://docs.netapp.com/us-en/cloud-manager-ontap-onprem/task-discovering-ontap.html)[探索](https://docs.netapp.com/us-en/cloud-manager-ontap-onprem/task-discovering-ontap.html) [ONTAP](https://docs.netapp.com/us-en/cloud-manager-ontap-onprem/task-discovering-ontap.html) [叢集](https://docs.netapp.com/us-en/cloud-manager-ontap-onprem/task-discovering-ontap.html)["](https://docs.netapp.com/us-en/cloud-manager-ontap-onprem/task-discovering-ontap.html)

### <span id="page-5-0"></span>存取 **BlueXP Volume** 快取

您可以使用 NetApp BlueXP 登入 BlueXP Volume 快取服務。

若要登入BlueXP、您可以使用NetApp 支援網站 您的不實證資料、也可以使用電子郵件和密碼註冊NetApp雲端 登入。 ["](https://docs.netapp.com/us-en/cloud-manager-setup-admin/task-logging-in.html)[深](https://docs.netapp.com/us-en/cloud-manager-setup-admin/task-logging-in.html)[入瞭解](https://docs.netapp.com/us-en/cloud-manager-setup-admin/task-logging-in.html)[登](https://docs.netapp.com/us-en/cloud-manager-setup-admin/task-logging-in.html)[入](https://docs.netapp.com/us-en/cloud-manager-setup-admin/task-logging-in.html)["](https://docs.netapp.com/us-en/cloud-manager-setup-admin/task-logging-in.html)。

#### 步驟

1. 開啟網頁瀏覽器、前往 ["BlueXP](https://console.bluexp.netapp.com/)[主控](https://console.bluexp.netapp.com/)[台](https://console.bluexp.netapp.com/)["](https://console.bluexp.netapp.com/)。

出現 NetApp BlueXP 登入頁面。

- 2. 登入 BlueXP 。
- 3. 從 BlueXP 左側導航欄中,選擇 \*Mobility \* > \* Volume >

此時會出現 BlueXP Volume 快取儀表板。

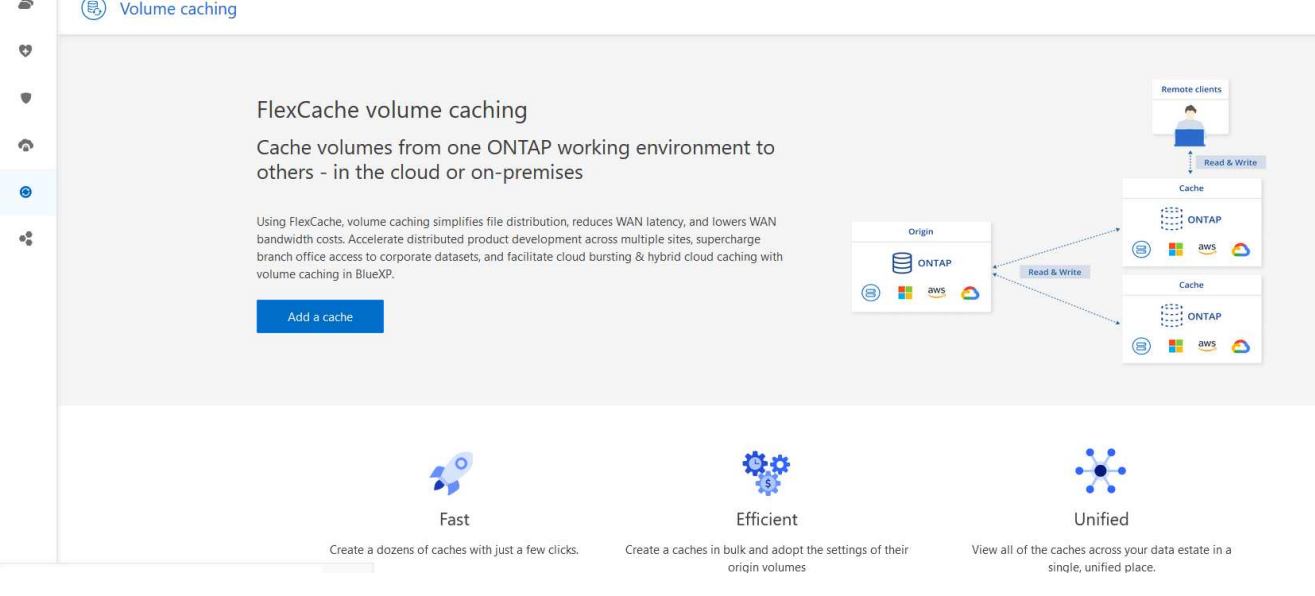

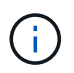

如果未設置 BlueXP Connector ,則會出現選項 Add a Connector (添加連接器 \* )。請參 閱 ["](#page-4-0)[設定](#page-4-0) [BlueXP Volume](#page-4-0) [快取](#page-4-0)["](#page-4-0)。

# <span id="page-5-1"></span>**BlueXP Volume** 快取的常見問題集

如果您只是想要快速回答問題、這個常見問題集就能幫上忙。

- 什麼是 BlueXP Volume 快取 URL ? \* 對於 URL 、請在瀏覽器中輸入: ["https://console.bluexp.netapp.com/"](https://console.bluexp.netapp.com/) 存取 BlueXP 主控台。
- 您是否需要使用 BlueXP Volume 快取的授權? \* 不需要 NetApp 授權檔案( NLF )。
- 如何啟用 BlueXP 磁碟區快取? \* BlueXP Volume 快取不需要任何啟用。Volume 快取選項會自動出現在 BlueXP 左側導覽中。

#### 版權資訊

Copyright © 2023 NetApp, Inc. 版權所有。台灣印製。非經版權所有人事先書面同意,不得將本受版權保護文件 的任何部分以任何形式或任何方法(圖形、電子或機械)重製,包括影印、錄影、錄音或儲存至電子檢索系統 中。

由 NetApp 版權資料衍伸之軟體必須遵守下列授權和免責聲明:

此軟體以 NETAPP「原樣」提供,不含任何明示或暗示的擔保,包括但不限於有關適售性或特定目的適用性之 擔保,特此聲明。於任何情況下,就任何已造成或基於任何理論上責任之直接性、間接性、附隨性、特殊性、懲 罰性或衍生性損害(包括但不限於替代商品或服務之採購;使用、資料或利潤上的損失;或企業營運中斷),無 論是在使用此軟體時以任何方式所產生的契約、嚴格責任或侵權行為(包括疏忽或其他)等方面,NetApp 概不 負責,即使已被告知有前述損害存在之可能性亦然。

NetApp 保留隨時變更本文所述之任何產品的權利,恕不另行通知。NetApp 不承擔因使用本文所述之產品而產 生的責任或義務,除非明確經過 NetApp 書面同意。使用或購買此產品並不會在依據任何專利權、商標權或任何 其他 NetApp 智慧財產權的情況下轉讓授權。

本手冊所述之產品受到一項(含)以上的美國專利、國外專利或申請中專利所保障。

有限權利說明:政府機關的使用、複製或公開揭露須受 DFARS 252.227-7013(2014 年 2 月)和 FAR 52.227-19(2007 年 12 月)中的「技術資料權利 - 非商業項目」條款 (b)(3) 小段所述之限制。

此處所含屬於商業產品和 / 或商業服務(如 FAR 2.101 所定義)的資料均為 NetApp, Inc. 所有。根據本協議提 供的所有 NetApp 技術資料和電腦軟體皆屬於商業性質,並且完全由私人出資開發。 美國政府對於該資料具有 非專屬、非轉讓、非轉授權、全球性、有限且不可撤銷的使用權限,僅限於美國政府為傳輸此資料所訂合約所允 許之範圍,並基於履行該合約之目的方可使用。除非本文另有規定,否則未經 NetApp Inc. 事前書面許可,不得 逕行使用、揭露、重製、修改、履行或展示該資料。美國政府授予國防部之許可權利,僅適用於 DFARS 條款 252.227-7015(b) (2014年2月) 所述權利。

商標資訊

NETAPP、NETAPP 標誌及 <http://www.netapp.com/TM> 所列之標章均為 NetApp, Inc. 的商標。文中所涉及的所 有其他公司或產品名稱,均為其各自所有者的商標,不得侵犯。